## **E-book handleiding GortShop Sony e-reader**

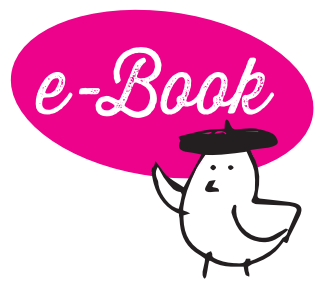

**Om een e-book te lezen op je e-reader van Sony download je eerst het e-book op je laptop/computer.** Daarna kan je het e-book vanaf je laptop/computer kopiëren naar je e-reader met behulp van de meegeleverde USB-kabel en een aparte software voor je laptop/ computer.

Hieronder lees je hoe je daar de gratis te downloaden software Adobe Digital Editions (ADE) voor kan gebruiken.

- 1. Download de gratis software Adobe Digital Editions op je laptop/ computer via de website van Adobe.
- 2. Open Adobe Digital Editions.
- 3. Vraagt de software om in te loggen met je Adobe ID? Vul dan je inloggegevens in. Heb je geen Adobe ID? Pas de panique! Die [maak je hier gratis aan: https://helpx.adobe.com/nl/manage-ac](https://helpx.adobe.com/nl/manage-account/using/create-update-adobe-id.html)count/using/create-update-adobe-id.html
- 4. Surf op je tablet/smartphone naar je mailbox en open de mail van de Gortshop: hierin vind je de link om je nieuwe e-book te downloaden.
- 5. Klik op de roze link onder het kopje "Download" om het e-book te downloaden. De download start automatisch. On y va!

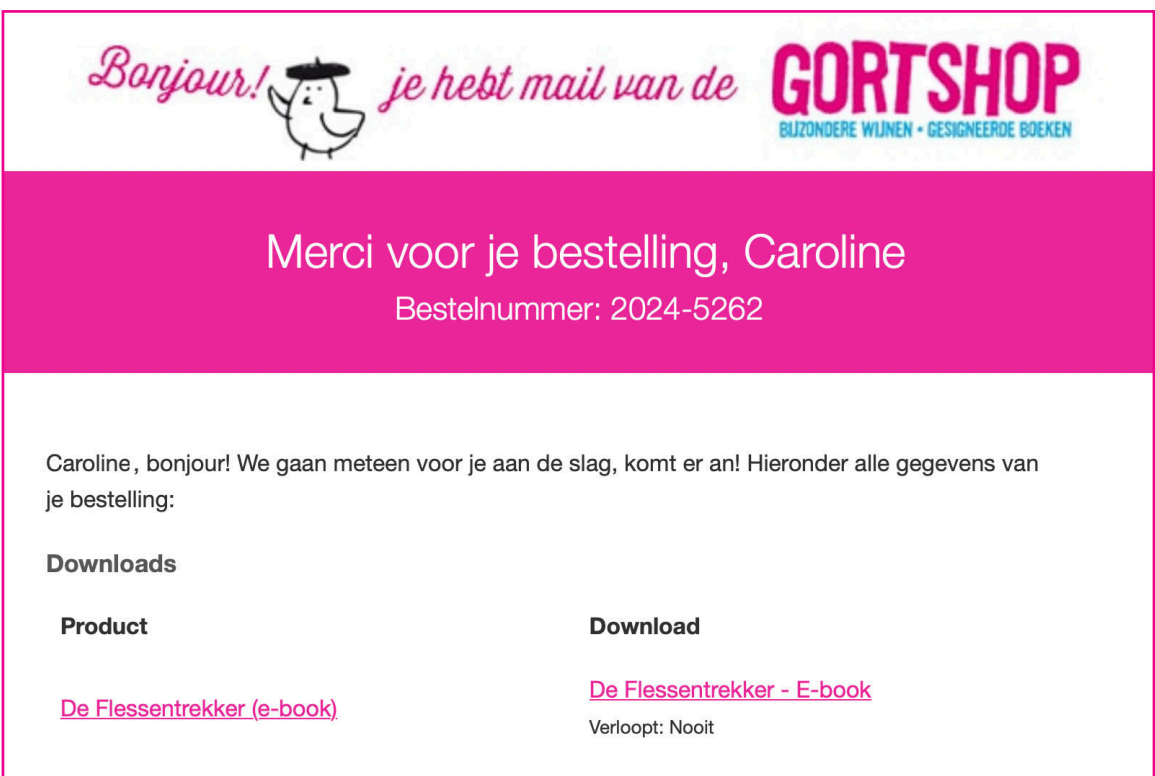

- 6. Open Adobe Digital Editions op je laptop/computer.
- 7. Ga naar het menu Bestand en kies voor 'Toevoegen aan bibliotheek'.
- 8. Ga naar de map waar je het e-book hebt opgeslagen (bijv. Downloads). Selecteer het e-book en het wordt toegevoegd aan je bibliotheek.
- 9. Koppel je Sony-Reader aan je laptop/computer met behulp van de meegeleverde USB-kabel.
- 10. Na ongeveer een minuutje verschijnt je Sony-Reader in Adobe Digital Editions.
- 11. Sleep op je laptop/computer het e-book vanuit de bibliotheek in Adobe Digital Editions naar het icoontje van je Sony-Reader.
- 12. Hoera! Je e-book is nu toegevoegd aan je Sony-reader. Je kan nu je e-reader veilig loskoppelen van je laptop/computer.
- 13. Félicitations! Het e-book is er klaar voor, nu jij nog! Dus schenk een glas heerlijke wijn in, installeer je samen met je e-reader in je favoriete stoel en **Allez! Veel leesplezier en Hartelijk Santé!**